- **Wikiprint Book**
- **Title: Grupy produktów**

**Subject: eDokumenty - elektroniczny system obiegu dokumentów, workflow i CRM - NewBusinessAdmin/Products/Groups**

**Version: 8**

**Date: 06/06/25 14:24:38**

## **Table of Contents**

*Grupy produktów 3*

[Podręcznik użytkownika](http://support.edokumenty.eu/trac/wiki/NewBusinessAdmin) > [Produkty](http://support.edokumenty.eu/trac/wiki/NewBusinessAdmin/Products) > Grupy produktów

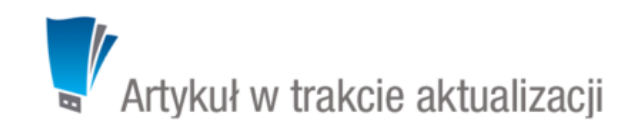

## **Grupy produktów**

Produkty i usługi w systemie eDokumenty możemy grupować. Grupy te mogą tworzyć drzewko zawierające podgrupy. Domyślnie zastosowano podział na towary i usługi, jednak może być on dowolnie rozszerzany. Grupy wyświetlane są w panelu nawigacyjnym **Grupy produktów** w oknie głównym modułu.

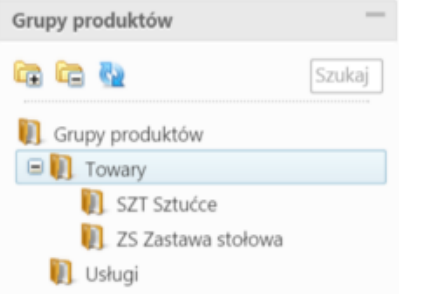

*Panel nawigacyjny Grupy produktów*

Zarządzanie grupami odbywa się w **Panelu sterowania**. Panel zarządzania grupami dostępny jest po kliknięciu odnośnika **Grupy produktów** w grupie **Magazyn**.

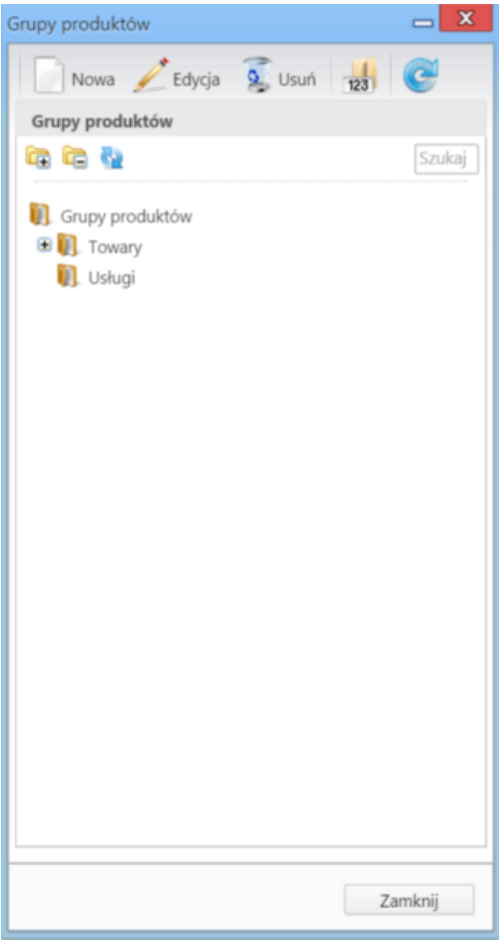

*Panel zarządzania grupami produktów*

Aby dodać nową grupę, klikamy ikonę **Nowa** w **Pasku narzędzi**. Chcąc dodać podgrupę jakiejś grupy, możemy wcześniej zaznaczyć grupę nadrzędną na drzewku. Następnie wypełniamy wyświetlony formularz i klikamy **OK**.

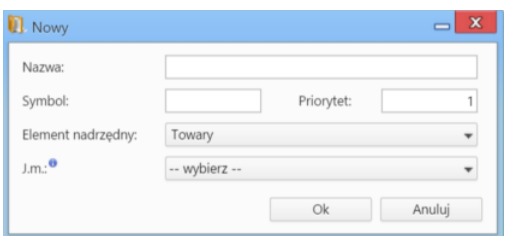

## *Formularz dodawania nowej grupy produktów*

- Wartość w polu **Symbol** może być wykorzystywana w [imporcie bazy produktów.](http://support.edokumenty.eu/trac/wiki/NewBusinessAdmin/Products/ImportCsv) Jeśli użyjemy jej w pliku \*.csv i zmapujemy na pole **Grupa**, to w kartotece importowanego produktu wyświetlona zostanie nazwa grupy o tym symbolu.
- Wartość w polu **Priorytet** odpowiada za kolejność grupy na liście. Im mniejsza wartość, tym wyżej grupa.
- Na liście **Element nadrzędny** wybieramy grupę, w której tworzona grupa ma być podrzędna. Dla grup głównych wybieramy **Główny**.
- Uzupełnienie pola **J.m.** sprawi, że wartość ta zostanie automatycznie wybierana na liście **Jednostka podstawowa** po wyborze tej grupy na liście Grupa w [kartotece produktu.](http://support.edokumenty.eu/trac/wiki/NewBusinessAdmin/Products/ProductForm)

## **Uwaga**

Zmiany na drzewku w panelu **Grupy produktów** w module **Produkty** są widoczne po kliknięciu ikony **Odśwież** tamże.

Aby **edytować grupę**, zaznaczamy ją na drzewku i klikamy ikonę **Edycja** w **Pasku narzędzi**. Formularz modyfikacji grupy jest taki sam, jak formularz dodawania nowej.

**Usunięcie grupy oznacza usunięcie jej wraz z należącymi do niej produktami**, zatem przed usunięciem grupy zaleca się przepisanie ich do innych grup. Aby usunąć grupę, zaznaczamy ją na drzewku i klikamy ikonę **Usuń** w **Pasku narzędzi**. Następnie chęć wykonania tej operacji potwierdzamy klikając **Tak** lub **Usuń** w wyświetlonym oknie.

Istnieje możliwość zmiany licznika w symbolu produktów dla danej grupy (fragment **numer w roku** - znacznik **{NR}**) dla symboli generowanych automatycznie. Aby tego dokonać, zaznaczamy grupę w drzewie i klikamy ikonę . Następnie ustalamy nową numerację i klikamy **OK**.